# **もくじ**

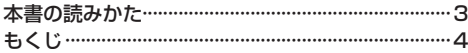

## はじめに A–1

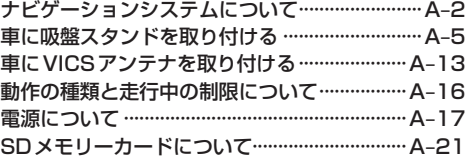

## ナビ機能の基本操作 B–1

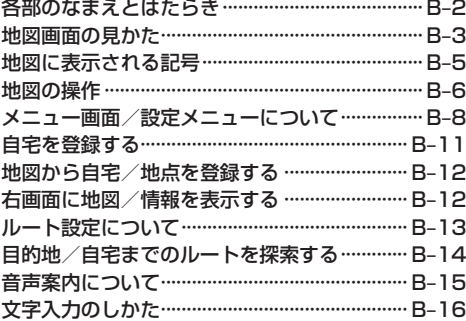

## 目的地を探す C–1

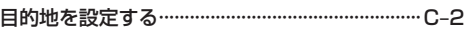

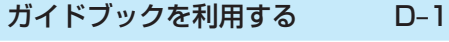

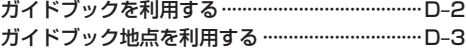

#### ルートを探索する E–1

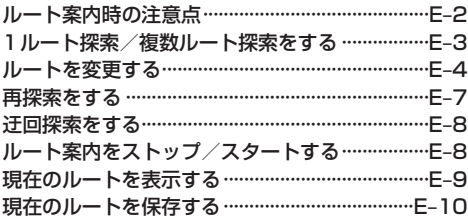

#### 保存したルートを呼び出す/削除する··············E–10 現在のルートを削除する·····································E–10

## 情報を見る・設定する F–1

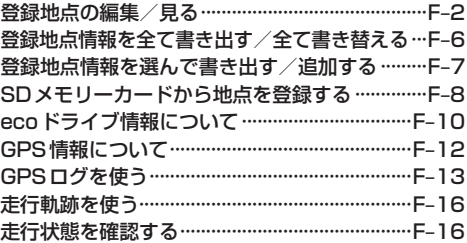

## VICSを利用する G–1

VICS情報(FM多重)について······························G–2 VICS情報(FM多重)の文字情報を見る··············G–5 VICS情報(FM多重)の図形情報を見る··············G–5 FM多重放送局を選局する ····································G–6 FM多重放送局をプリセット登録する·················G–7 FM多重放送局をプリセット呼び出しする ·········G–7 VICS情報(FM多重)の緊急情報を見る··············G–8 VICS表示の設定をする········································G–8

### 各種設定をする H–1

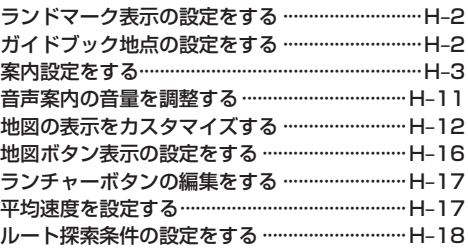

# AV・テレビ・Myストッカー I–1

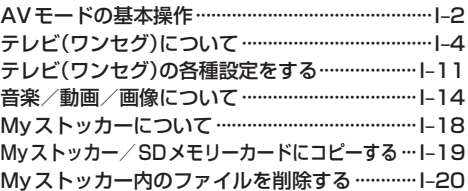

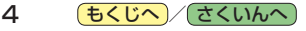